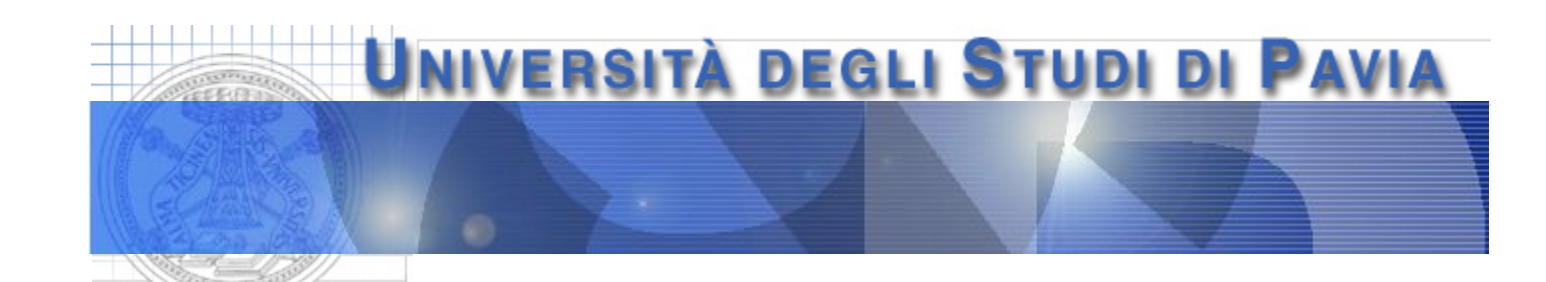

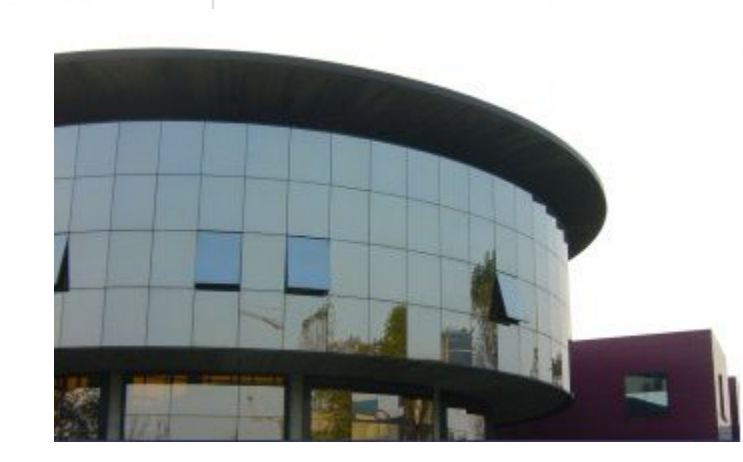

#### **Dept. of Electrical, Computer and Biomedical Engineering**

# **Programming a binary weighted resistor digital to analog converter**

# **Digital to analog converter**

A digital to analog converter (DAC) converts an n-bit digital word into an analog voltage

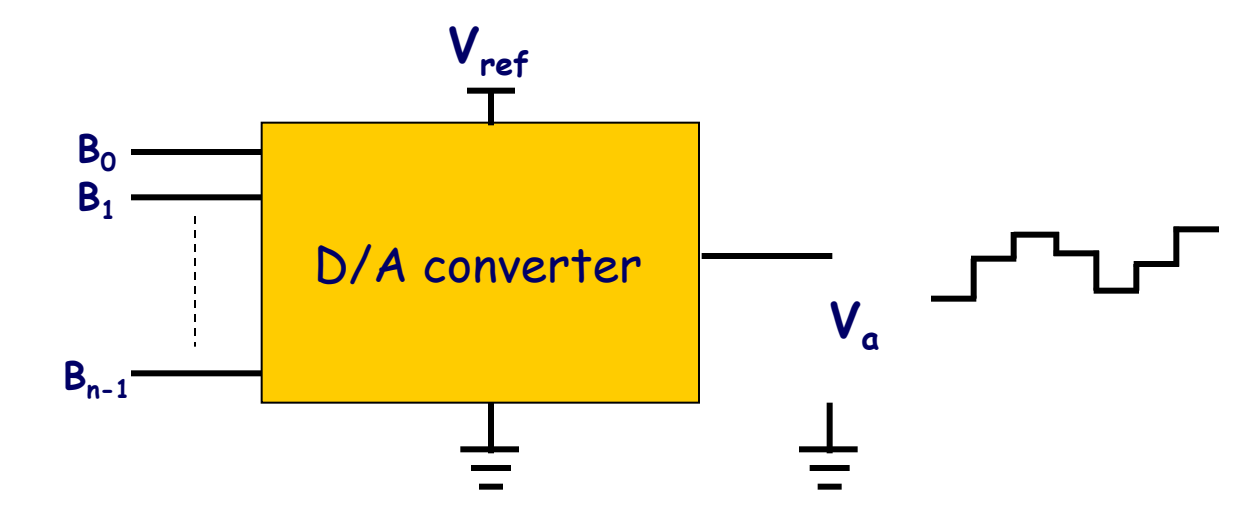

Generally, the analog level at the DAC output is sent to a sample and hold circuit

The staircase-like waveform is then fed to a low pass filter, completing the reconstruction of the analog signal

## **Digital to analog converter**

The output voltage at the DAC output,  $V_a$ , is obtained by assigning to each bit of the input digital word a suitable weight, depending on the bit position in the word

$$
V_{\alpha} = V_{ref} \cdot \left(\frac{B_{n-1}}{2^{1}} + \frac{B_{n-2}}{2^{2}} + ... + \frac{B_{0}}{2^{n}}\right) =
$$
  
=  $\frac{V_{ref}}{2^{n}} \cdot (B_{n-1}2^{n-1} + B_{n-2}2^{n-2} + ... + B_{0}2^{0}), \quad B_{i} = 0, 1$ 

The maximum value for  $V_a$ ,  $V_{a,max}$ , is not  $V_{ref}$  but

$$
V_{\alpha, max} = \frac{V_{ref}}{2^n} \cdot \left(2^{n-1} + 2^{n-2} + ... + 2^0\right) = V_{ref} \cdot \frac{2^n - 1}{2^n} = V_{ref} - \frac{V_{ref}}{2^n}
$$

where  $V_{ref}/2^n$  is the analog value corresponding to the least significant bit (LSB)

3

# **Purpose of the experiment**

Implementing a system allowing the user to

- program an 8-bit DAC through 8 of the 24 digital ports available on the SC2075 platform
- compute the expected theoretical value of the voltage at the DAC output based on the digital word set at the input
- acquire the analog voltage at the converter output

### The system should include

- a binary weighted resistor DAC, assembled on the breadboard
- a virtual instrument implemented in the LabView programming environment serving as an interface between the acquisition system and the user

### **Binary weighted resistor DAC**

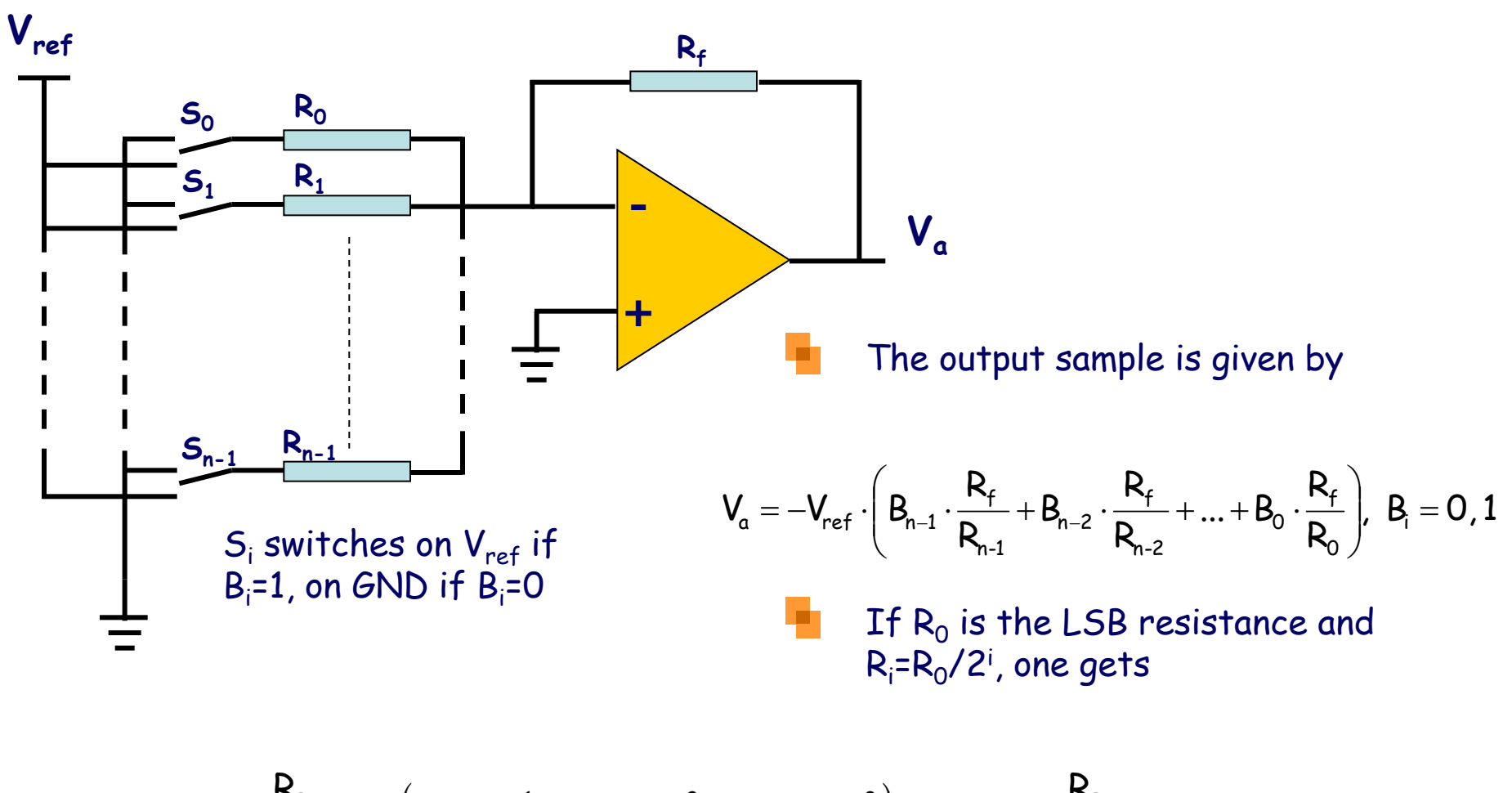

$$
V_{\alpha}=-\frac{R_F}{R_0}\cdot V_{ref}\cdot \left(\!\!\left.\theta_{n-1}\cdot 2^{n-1}+B_{n-2}\cdot 2^{n-2}+\!\dots+B_0\cdot 2^0\right)\!\!\right),\quad V_{\alpha,max}=-\frac{R_F}{R_0}\cdot V_{ref}(2^n-1)
$$

### **Binary weighted resistor DAC**

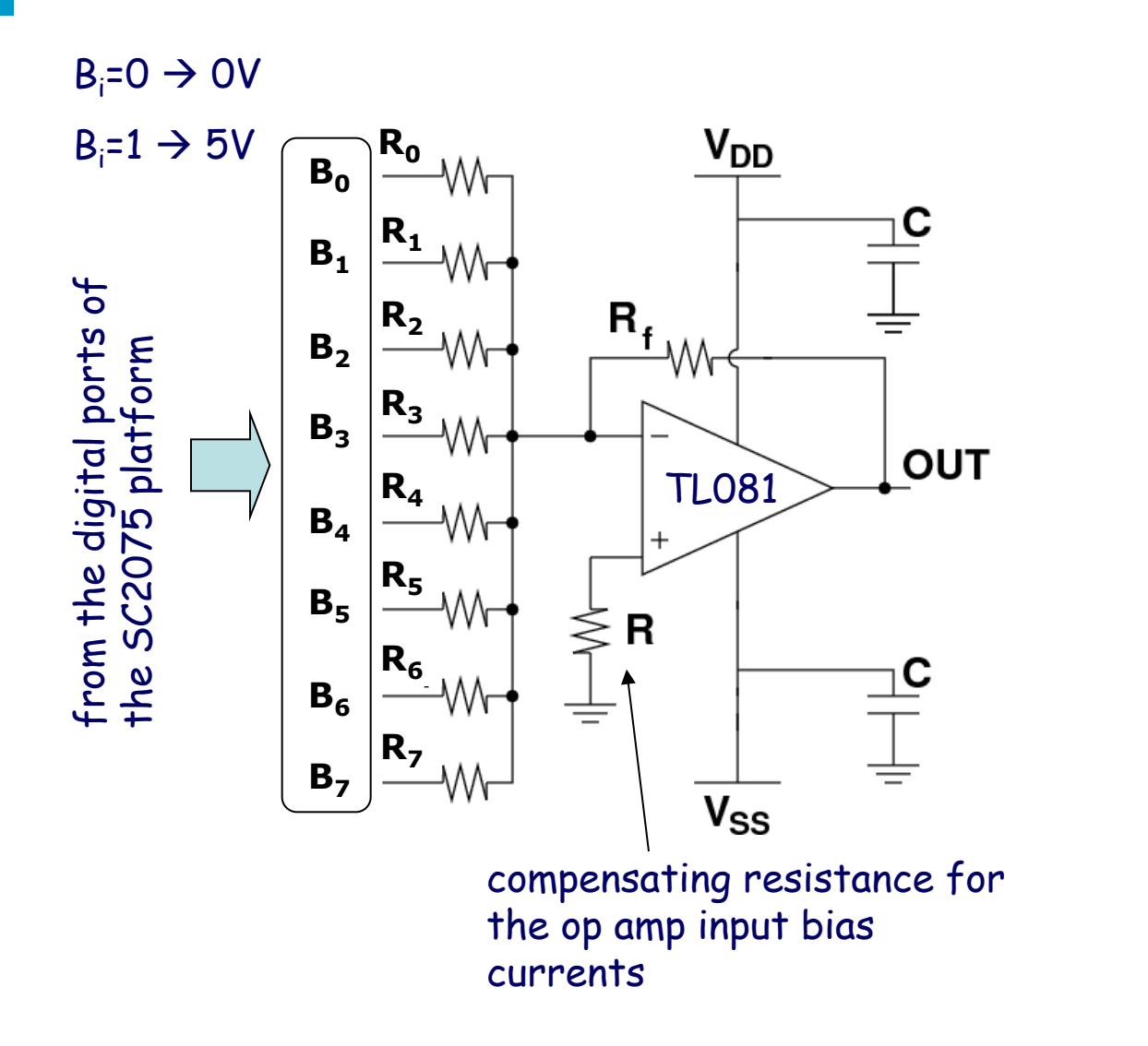

 $R_0 = 511kΩ$  $R_1 = 243kΩ$  $R_2 = 130k\Omega$  $R_3 = 61.9k\Omega$  $R_4$  = 33.2kΩ  $R_5$  =16.2kΩ  $R_6 = 8.2$  kΩ  $R_7$  = 3.92kΩ  $R_f$ =2 kΩ  $R=2$  kΩ  $C=100$  nF  $V_{DD}$ =15 V  $V_{SS}$ =-15 V

# **TL081 JFET input OpAmp**

National Semiconductor

December 1995

### **TL081 Wide Bandwidth JFET Input Operational Amplifier**

#### **General Description**

The TL081 is a low cost high speed JFET input operational amplifier with an internally trimmed input offset voltage (BI-FET II™ technology). The device requires a low supply current and yet maintains a large gain bandwidth product and a fast slew rate. In addition, well matched high voltage JFET input devices provide very low input bias and offset currents. The TL081 is pin compatible with the standard LM741 and uses the same offset voltage adjustment circuitry. This feature allows designers to immediately upgrade the overall performance of existing LM741 designs.

The TL081 may be used in applications such as high speed integrators, fast D/A converters, sample-and-hold circuits and many other circuits requiring low input offset voltage, low input bias current, high input impedance, high slew rate and wide bandwidth. The devices has low noise and offset voltage drift, but for applications where these requirements

are critical, the LF356 is recommended. If maximum supply current is important, however, the TL081C is the better choice.

#### **Features**

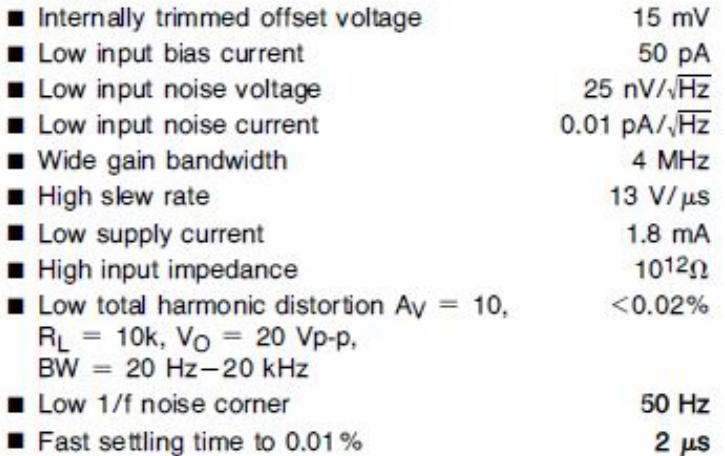

## **TL081 JFET input OpAmp**

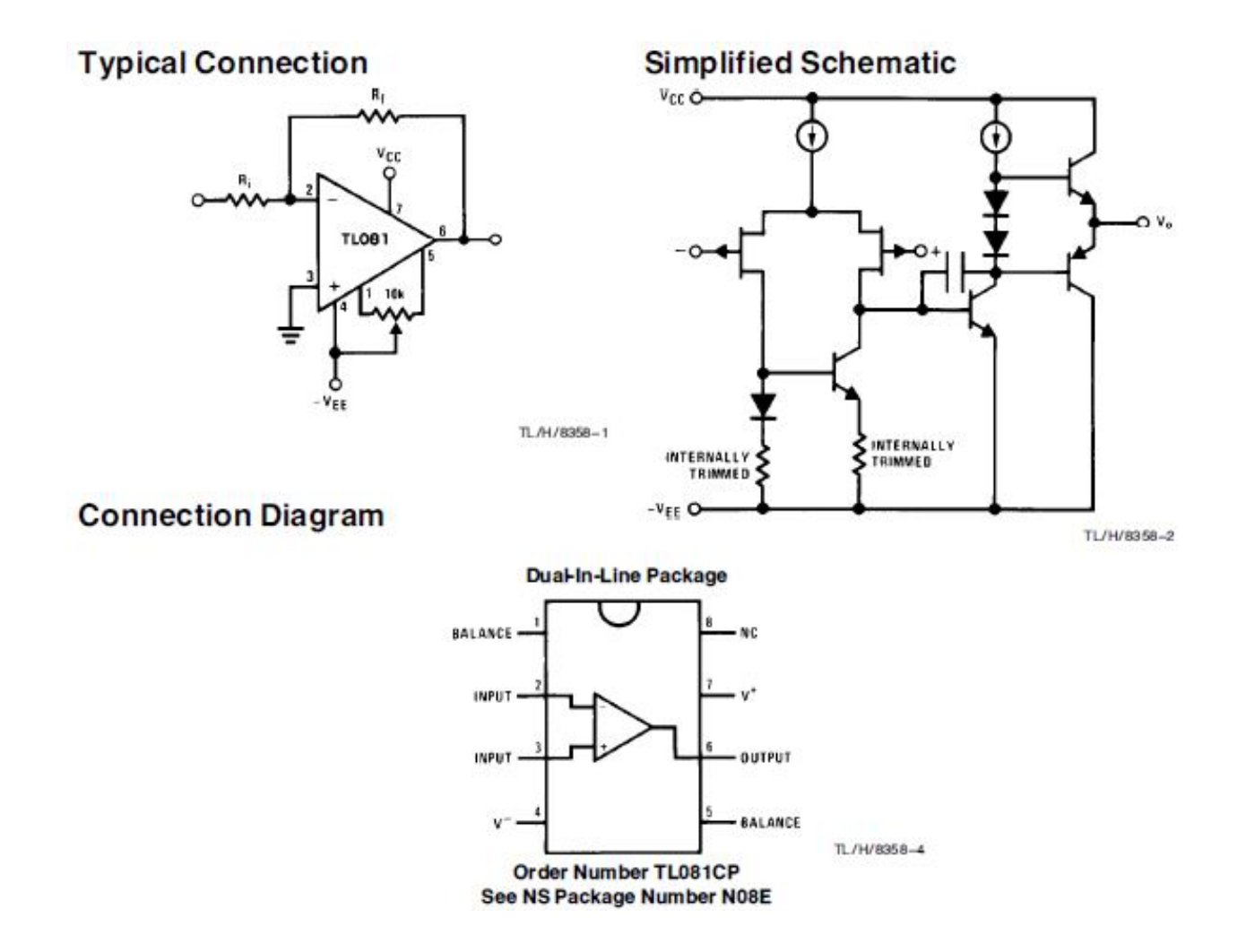

# **Front panel**

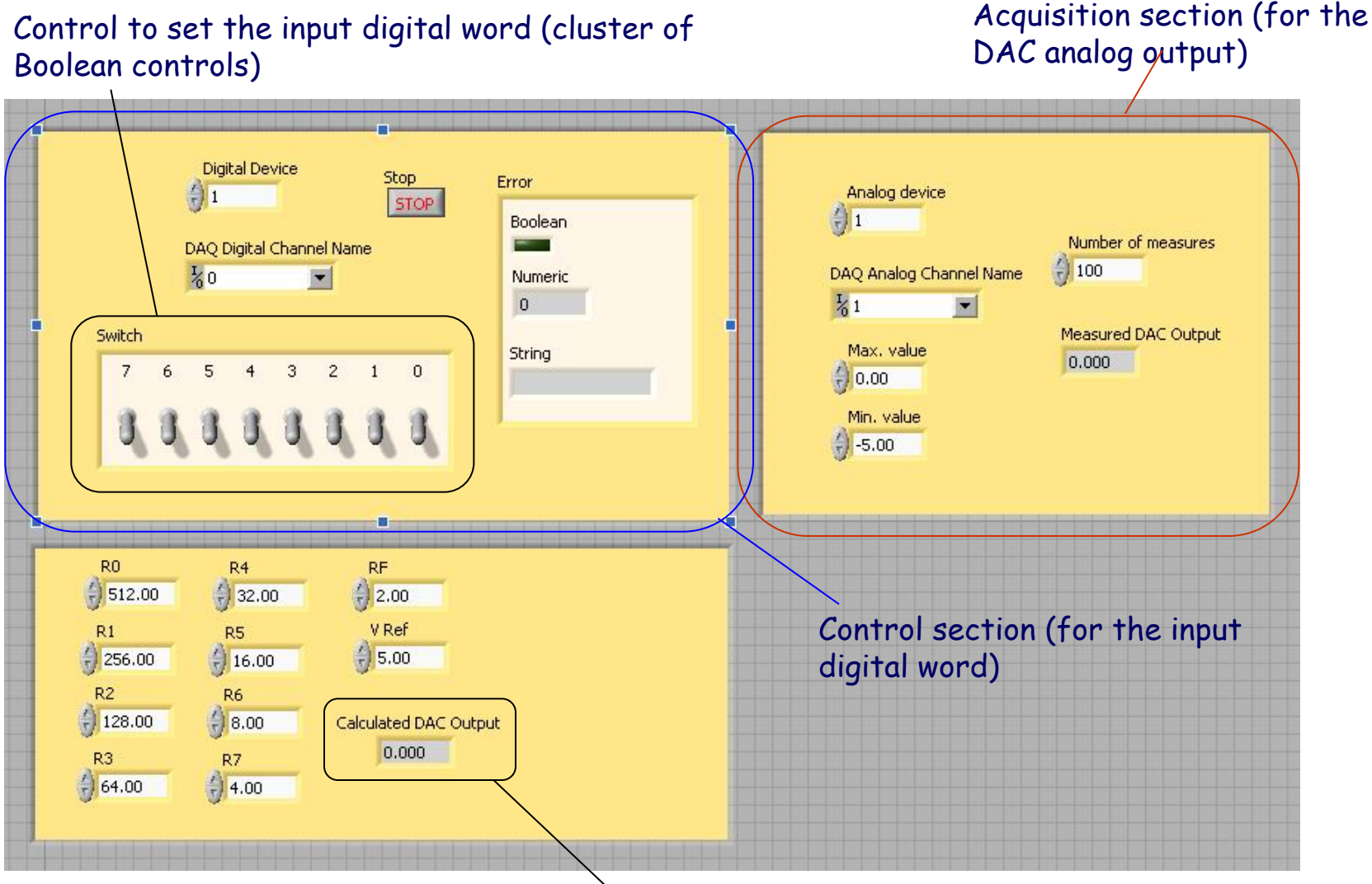

#### Theoretical value of  $V_a$

### **Sequence structure**

As far as the block diagram is concerned, the LabVIEW VI can be implemented by means of a sequence structure including 3 frames (to add a frame, right click on the frame of the structure and select "Add Frame After"). The sequence structure makes it possible to execute a set of instructions according to a user defined time sequence (first the instructions included in frame 0 are executed, then those included in frame 1, etc.)

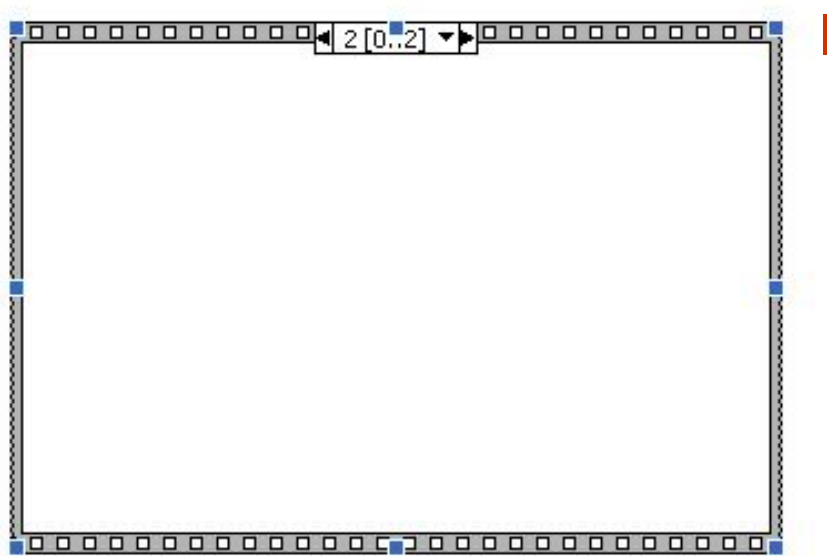

The only purpose of using this structure is that of introducing a clear time separation between the three tasks of the program:

- **DAC programming** (frame #0)
- **calculation of the theoretical value of the analog voltage at the DAC output** (frame #1)
- **acquisition of the real voltage sample at the DAC output** (frame #2)

# **DAC programming (frame #0)**

DAQmx Create Channel.vi is used to configure the digital channel of the data acquisition board (DAQ, on the PC)

 $\blacksquare$  DAQmx Write.vi is used to set the value at the digital output channels configured by the previous function

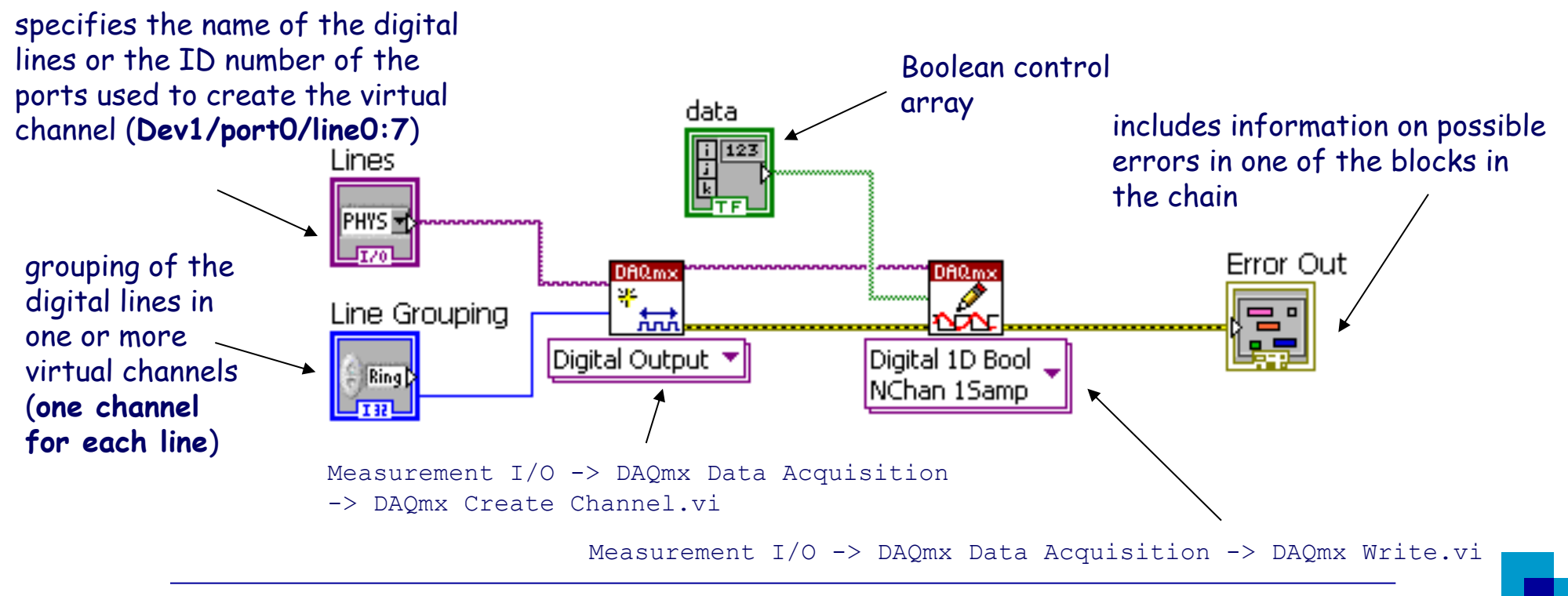

# Calculation of the theoretical value of  $V_a$  (frame  $\#1$ )

Frame #1 of the sequence structure will include all the instructions needed to calculate the theoretical value of the DAC analog output based on the digital word set at the DAC input. To do this, use the relationship

$$
V_{\alpha} = - V_{ref} \cdot \left( B_{7} \cdot \frac{R_{f}}{R_{7}} + B_{6} \cdot \frac{R_{f}}{R_{6}} + ... + B_{0} \cdot \frac{R_{f}}{R_{0}} \right), \ B_{i} = 0, 1
$$

# **Acquisition of the DAC output voltage (frame #2)**

- DAQmx Create Channel.vi provides the acquisition board with information about the type and range of the signals to be acquired and about the input channel
- DAQmx Read.vi samples the signal from the specified channel and yield the measured value

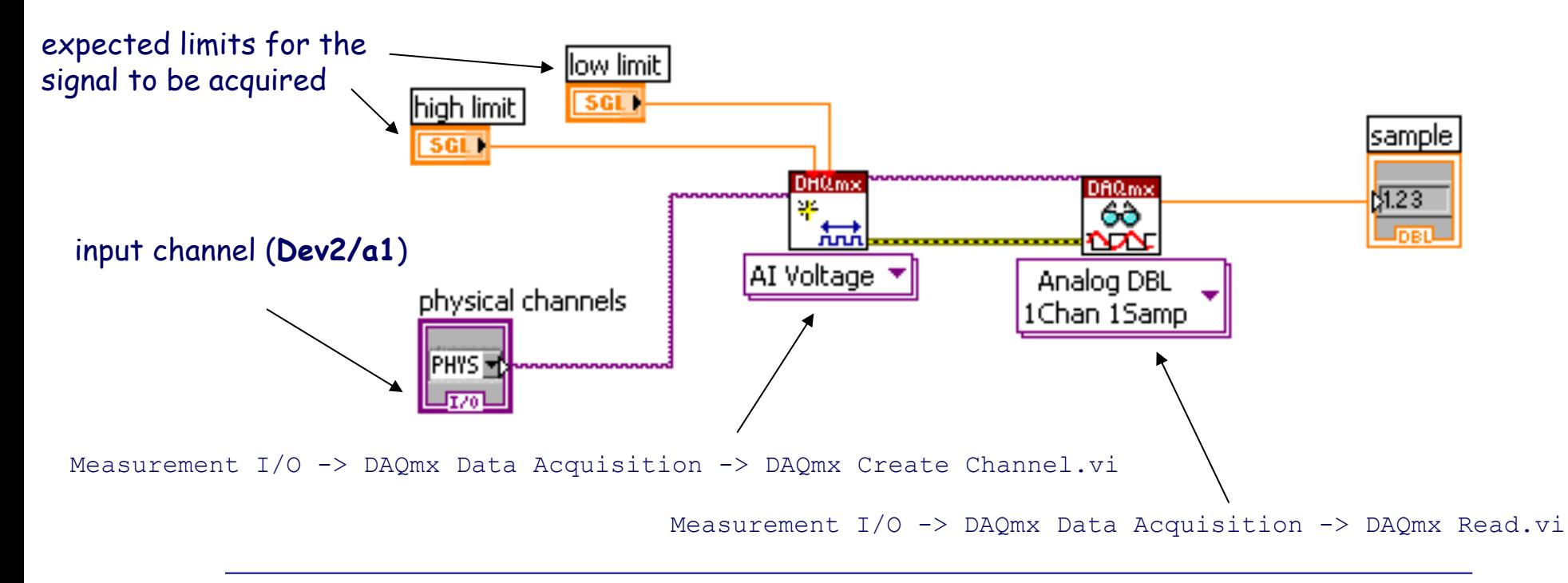

# **While loop**

Needed for continuous acquisition of the signal coming from the conditioning circuit (you can find it in the Structures menu from the Functions palette ) – a "stop" button should be included in the virtual instrument to stop the acquisition

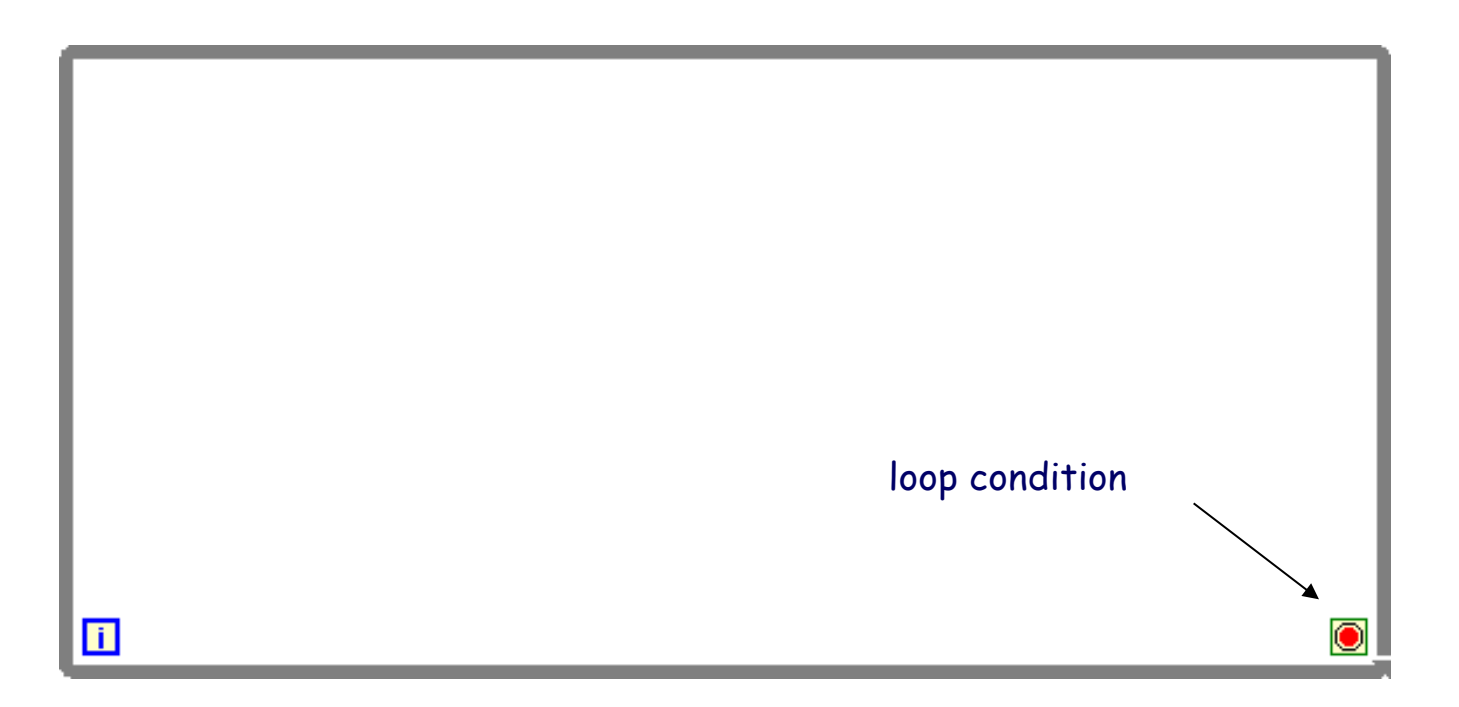

# **For cycle**

We can use a for cycle to reduce the effects of zero average disturbances, therefore improving the measurement accuracy

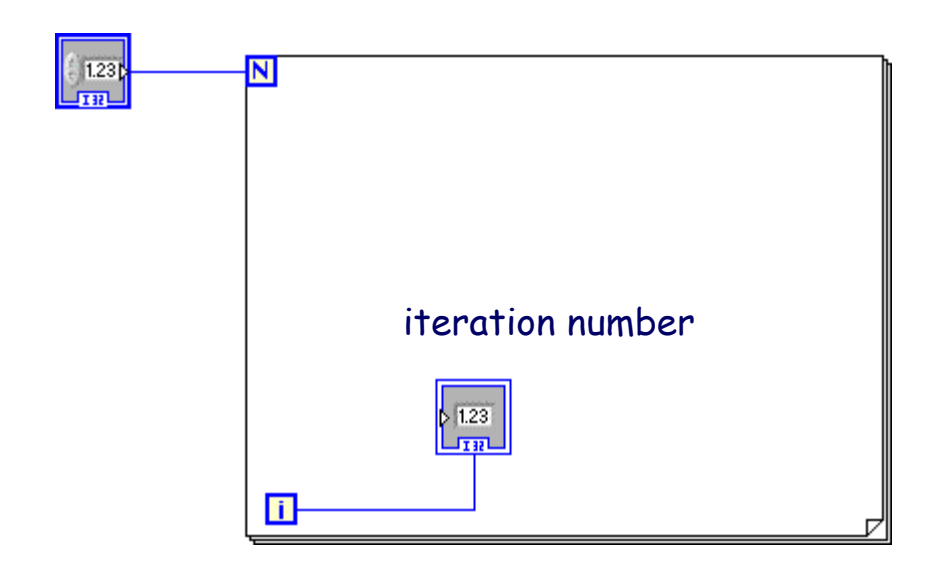

number of cycles

Instead of representing (in the graph or in the numeric indicator) each individual acquired sample of the signal, we can represent the average value of N samples – the speed at which the measurement result is represented on the graph will decrease by a factor of N

## **Suggestions and improvements**

- It might be useful and interesting to compare the theoretical data with the data acquired by the VI and the data measured with a digital voltmeter. What are the reasons for the (unavoidable) differences among the three sets of data?
- Modify the VI in such a way that it can graphically display the input-output characteristic of the DAC (both the theoretical and the measured one) on the front-panel and it can write the relevant data to a file in the form of a numerical table
- Modify the VI in such a way that it can graphically display the differential non linearity (DNL) and the integral non-linearity (INL) of the DAC

# **Graphical representation of the I/O characteristic and of DNL e INL**

- XY graph (Modern-> Graph >XY Graph o Classic ->Classic Graph ->XY Graph)
- A Bundle function is required (Programming-> Cluster, Class & Variant-> Bundle) to group the independent (X) and dependent (Y) variables in a single array

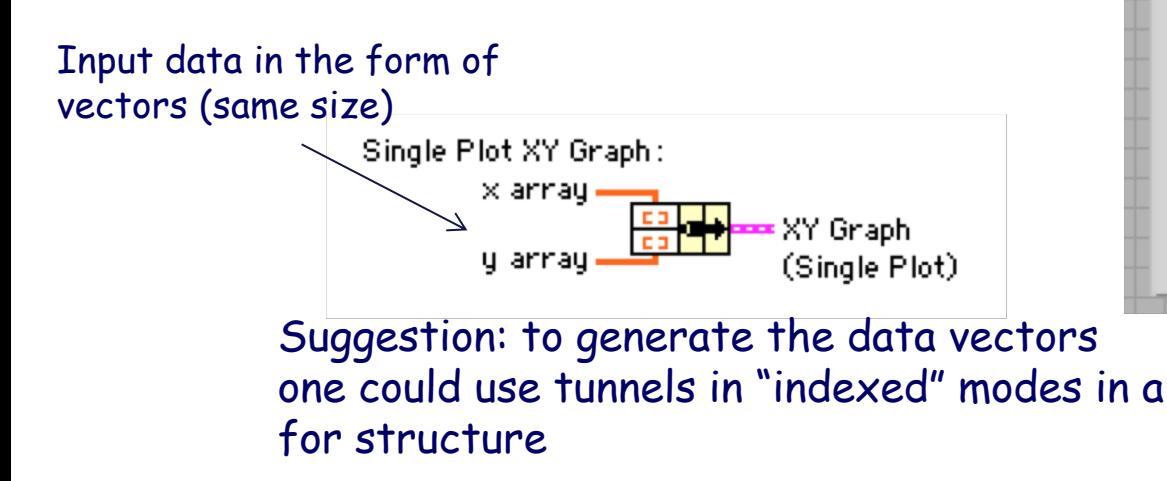

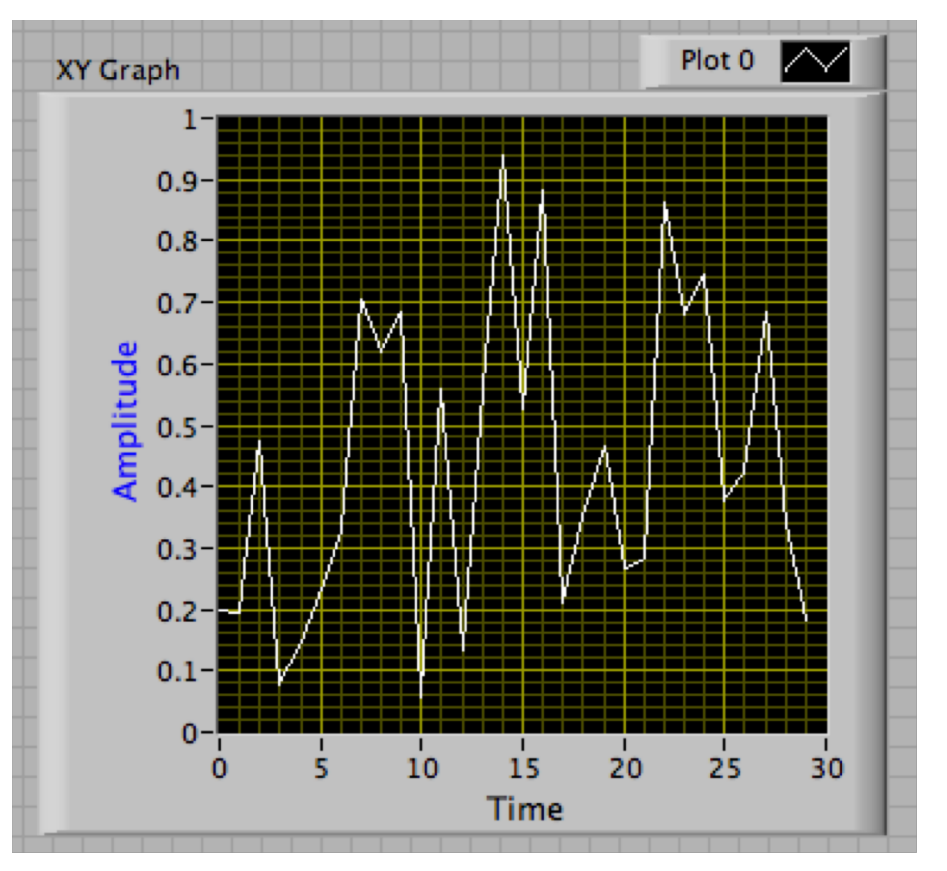

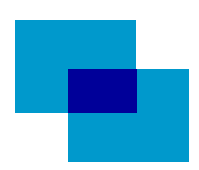

# **Writing a file**

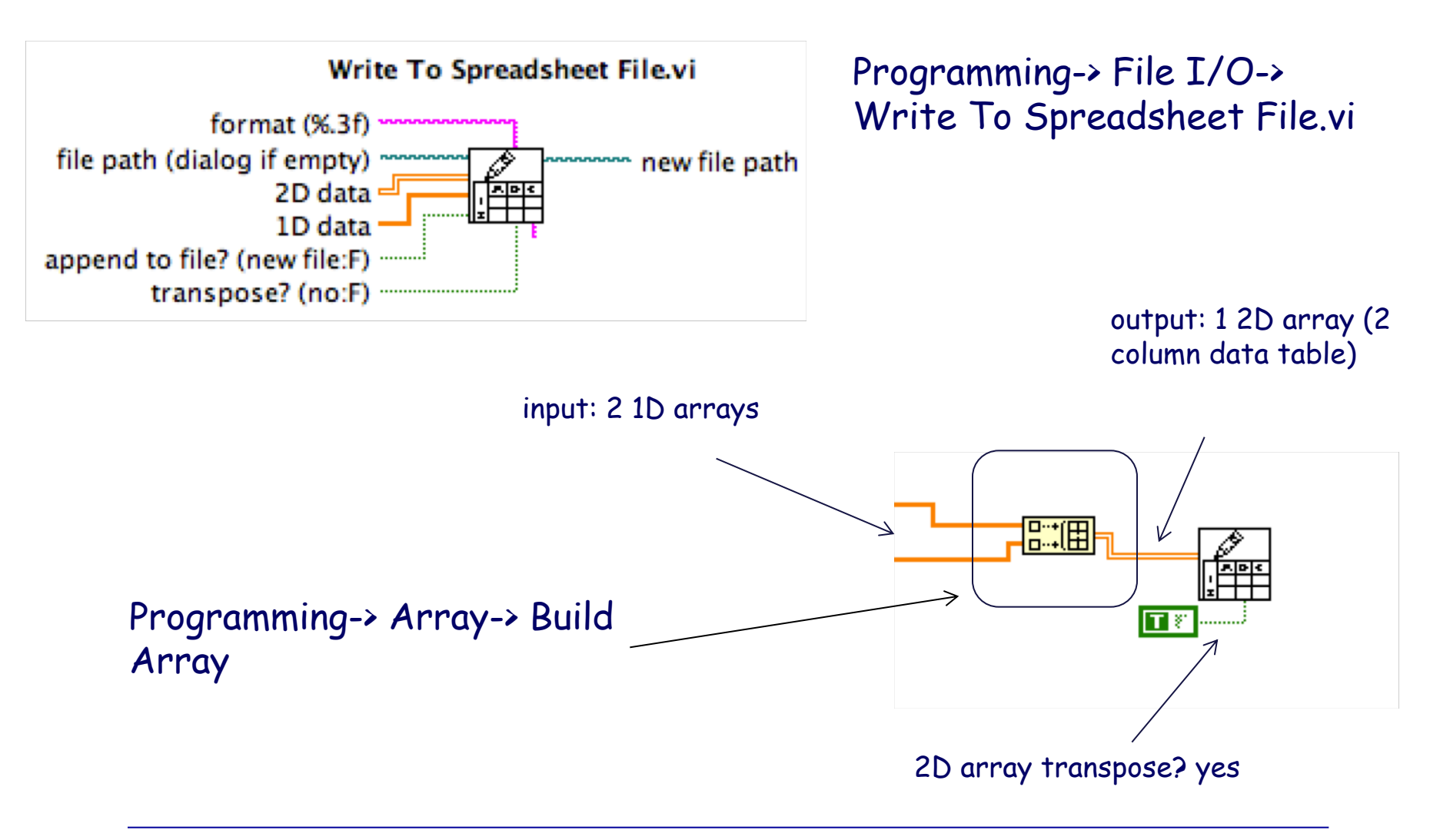

### **Input-output characteristic**

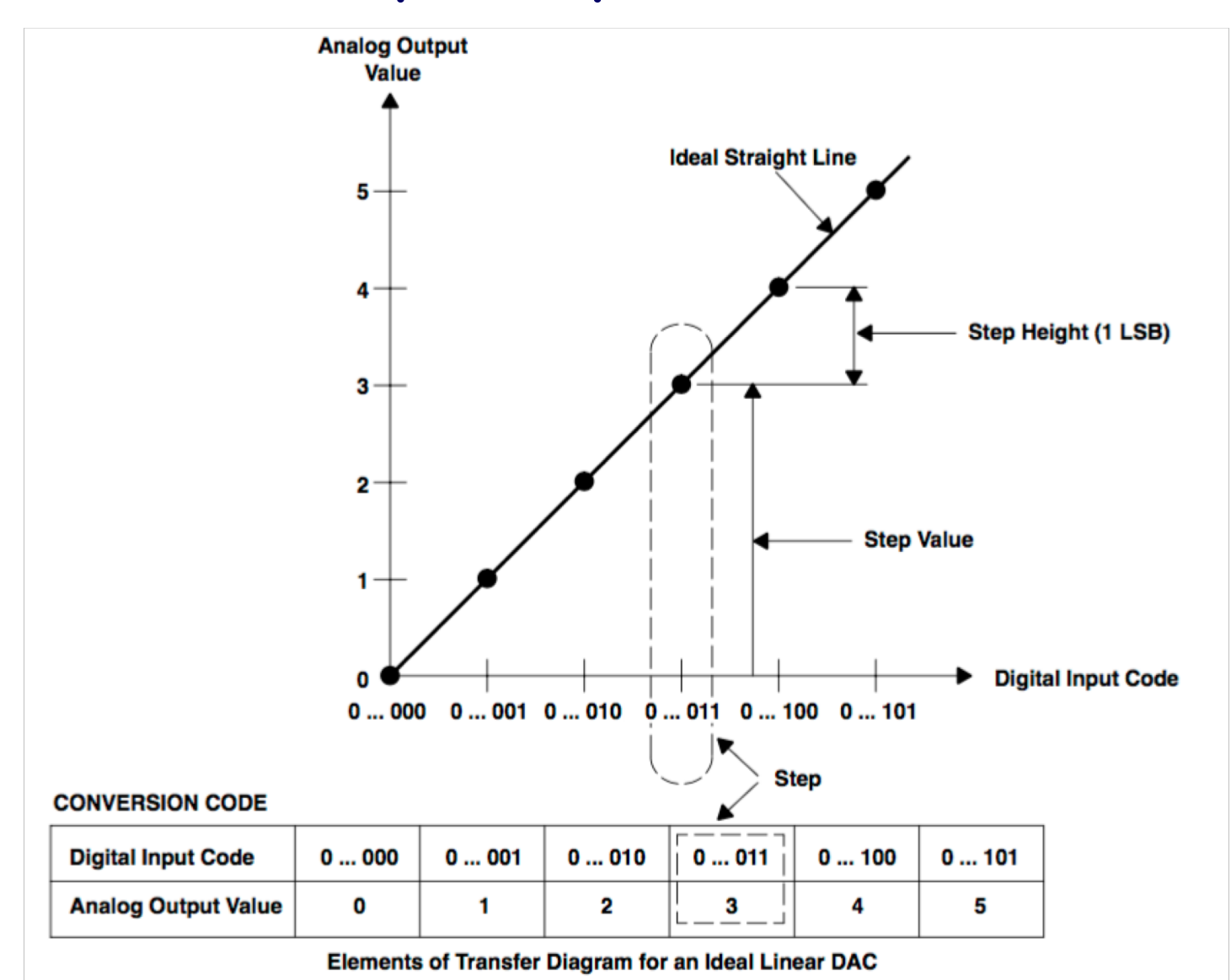

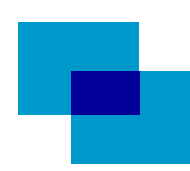

## **Differential non-linearity**

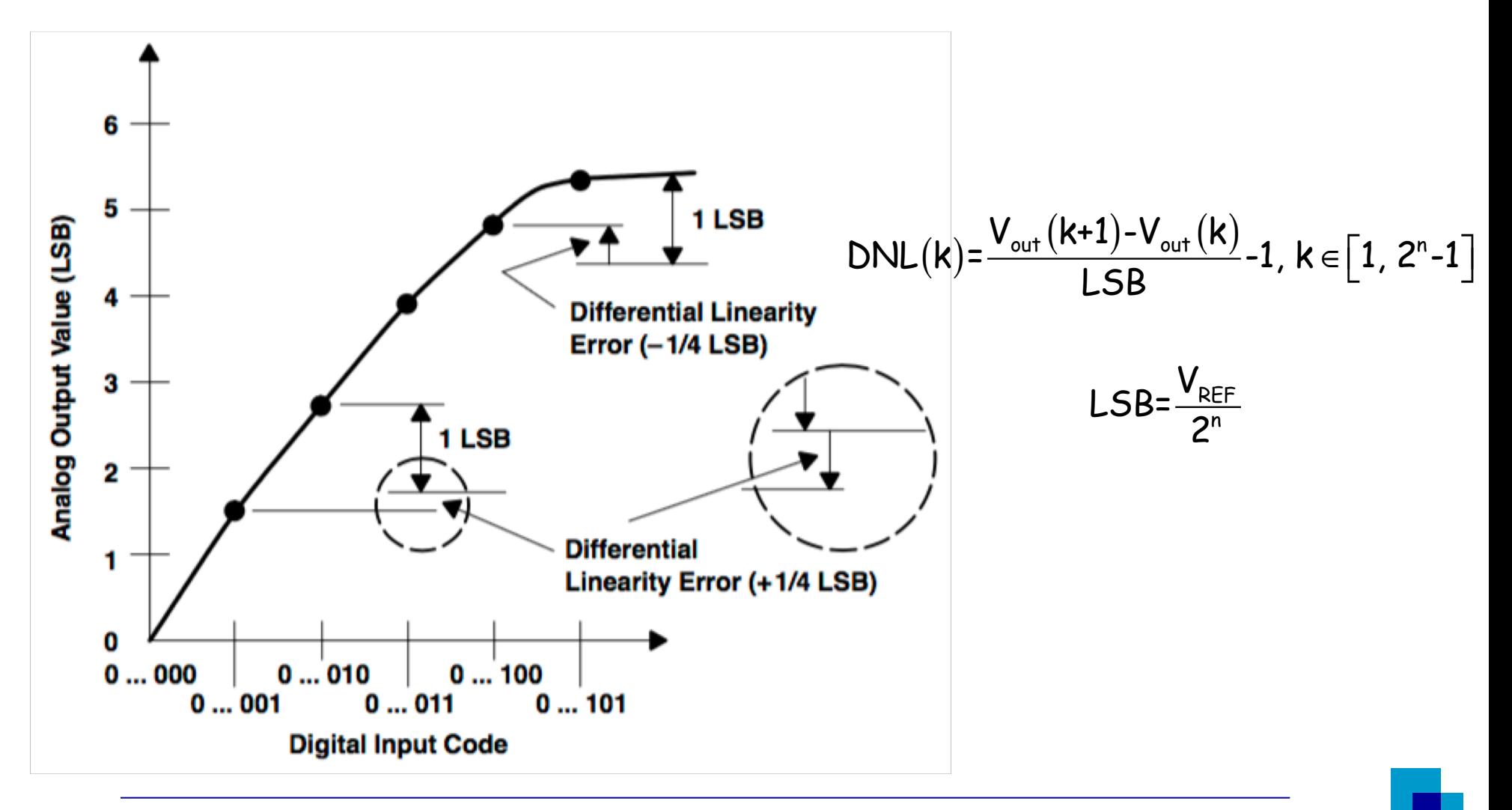

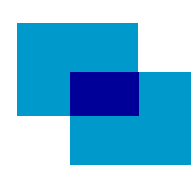

### **Integral non-linearity**

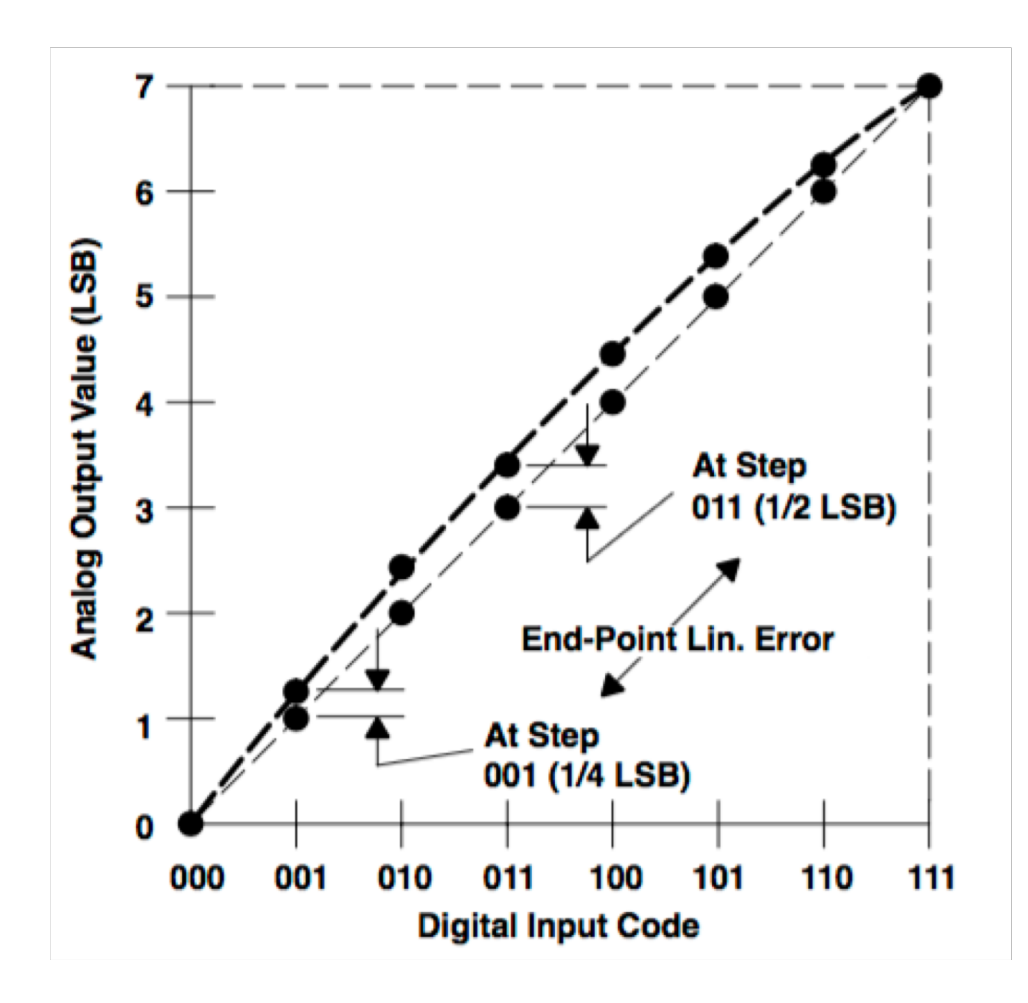

$$
INL(k) = \frac{V_{out}(k) - k \cdot LSB}{LSB}, k \in [0, 2^{n} - 1] = \frac{V_{out}(k)}{LSB} - k
$$

$$
LSB = \frac{V_{out}(2^n-1)-V_{out}(0)}{2^n-1}
$$